## **Инструкция по оплате за обучение студентов КГМА им. И.К. Ахунбаева**

1. Студенту необходимо зайти в свой личный кабинет (рис. 1) в разделе Образовательный портал AVN КГМА и авторизоваться.

1 рис.

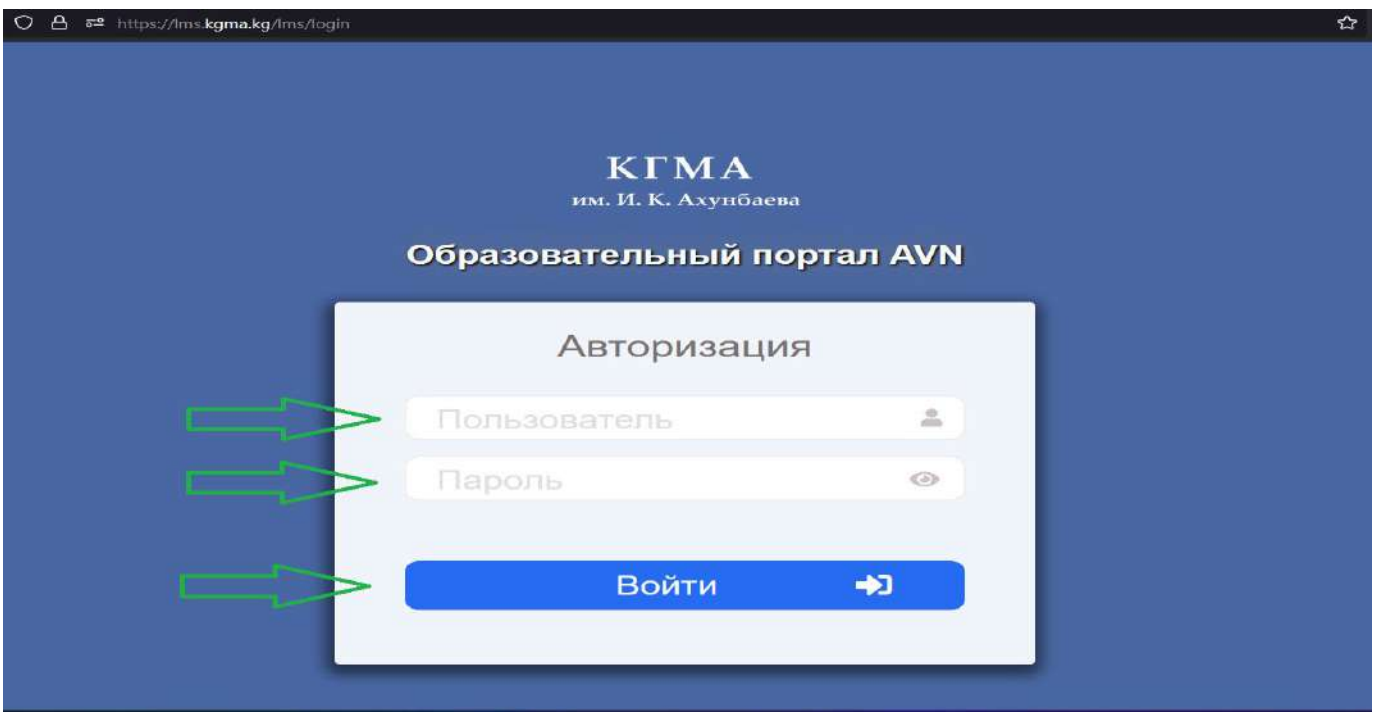

2. В правой стороне, открывшегося окна, где указано «Приложение» в последней строке нажать «Шифр оплаты» (рис. 2).

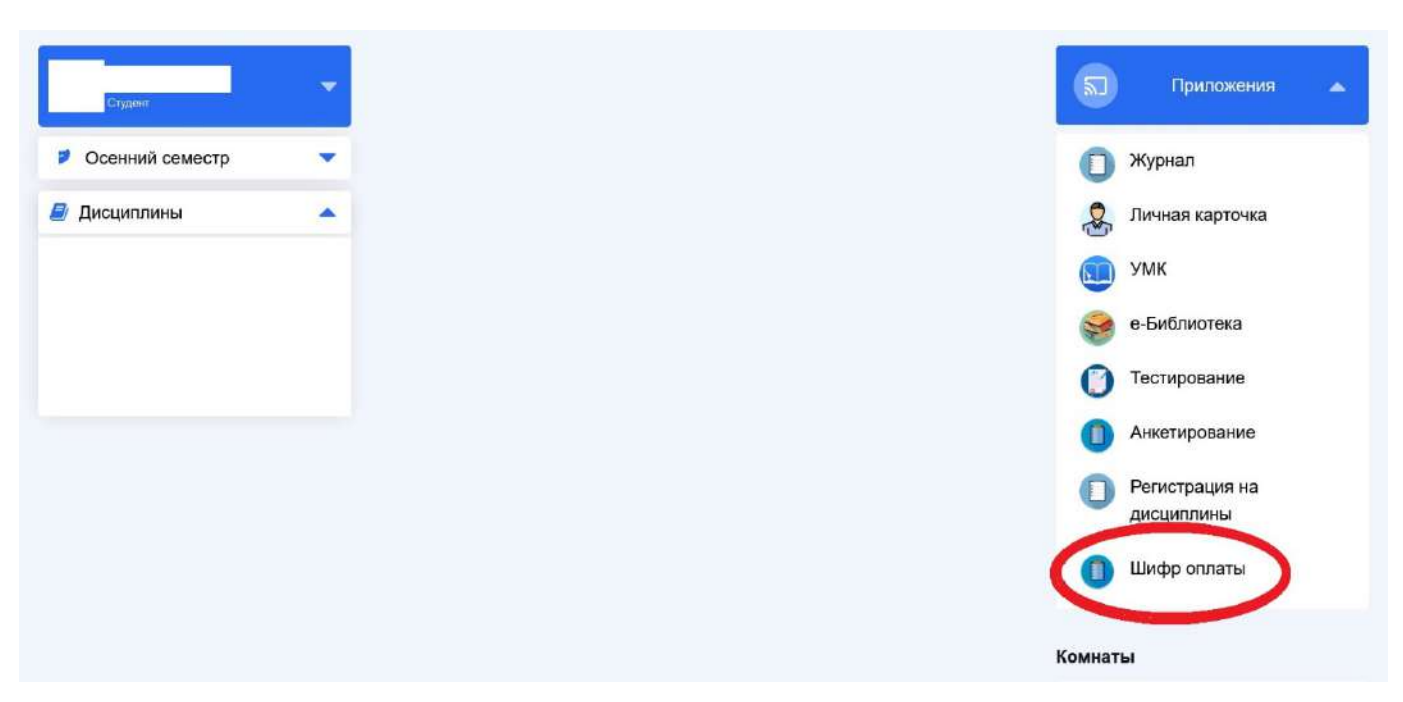

3. Потом выбрать учебный год (рис. 3).

3 рис.

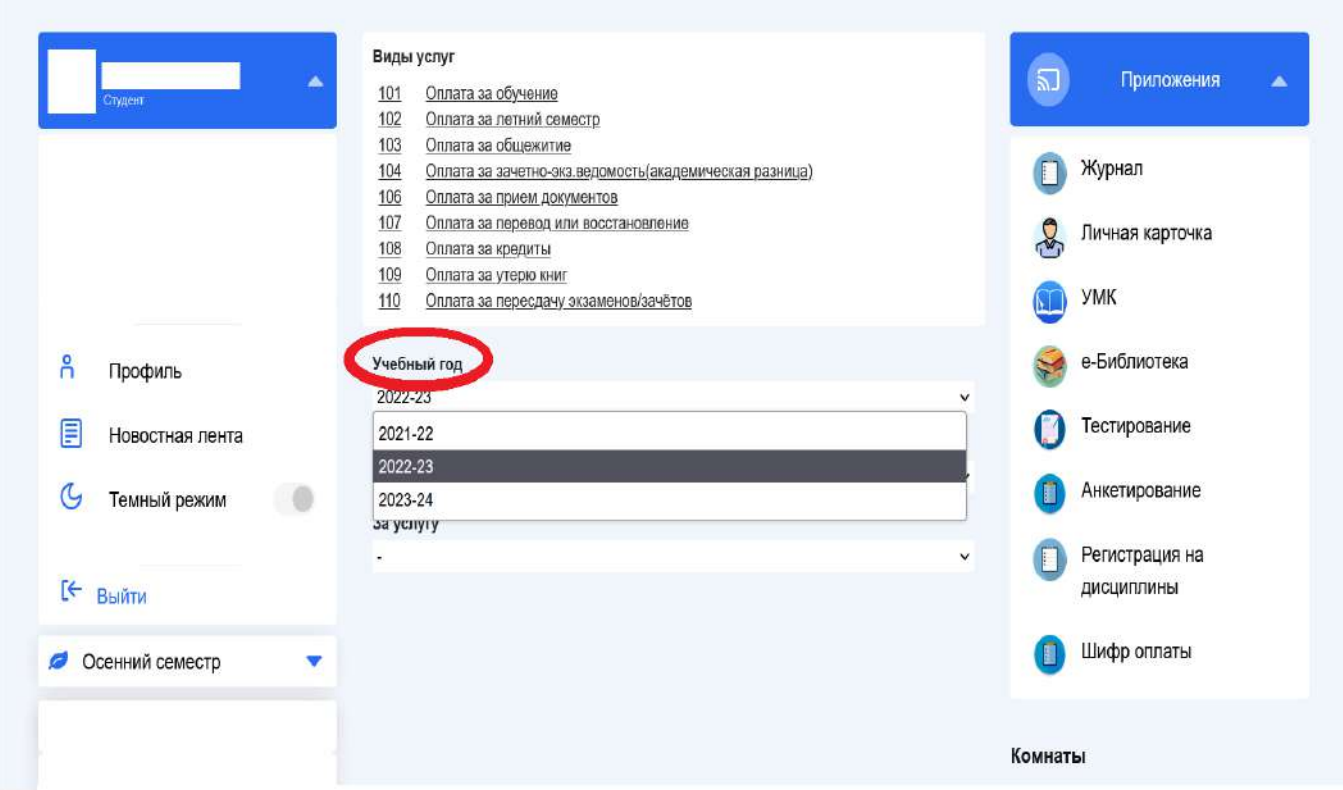

4. Далее в разделе «За услугу» (рис. 4) выбрать строку оплату за обучение. Появится 12-значный номер, который называется «Шифр оплаты» (рис. 5).

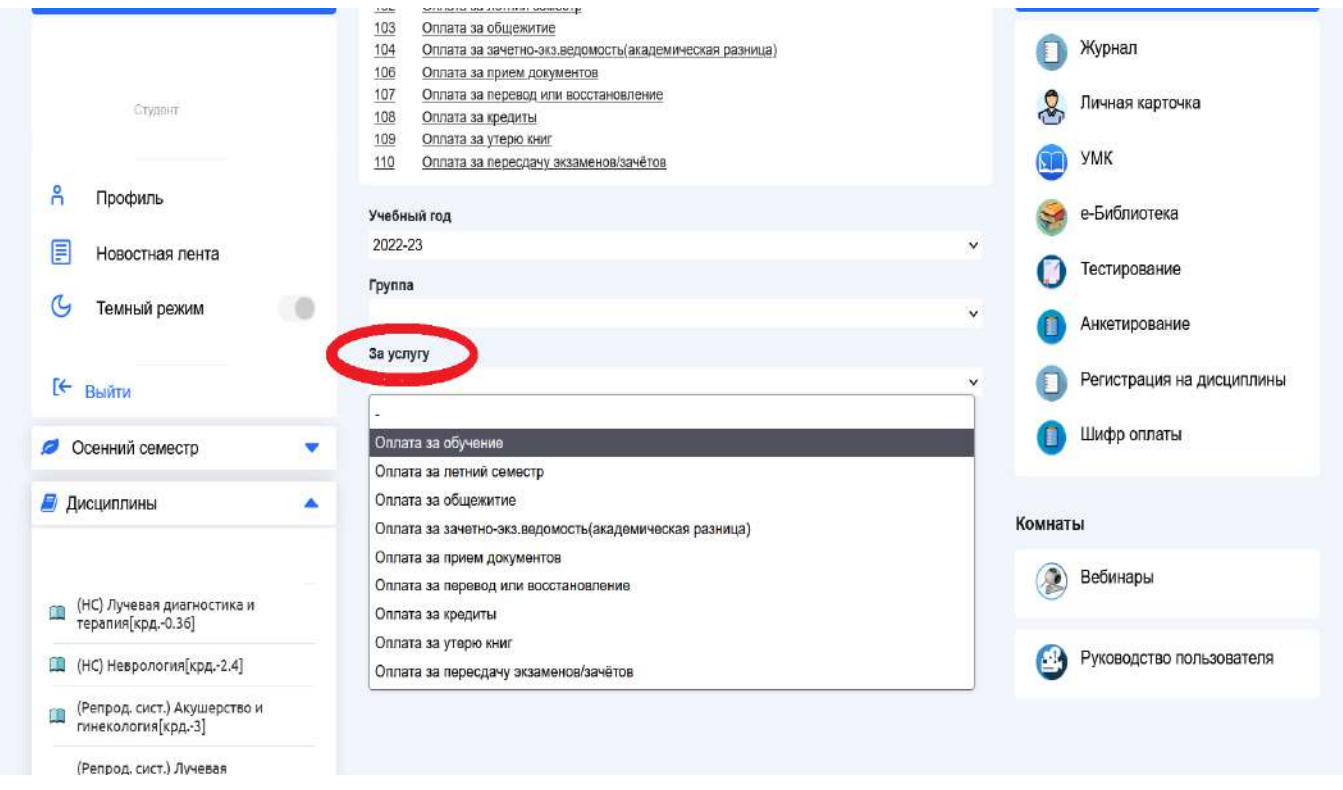

5 рис.

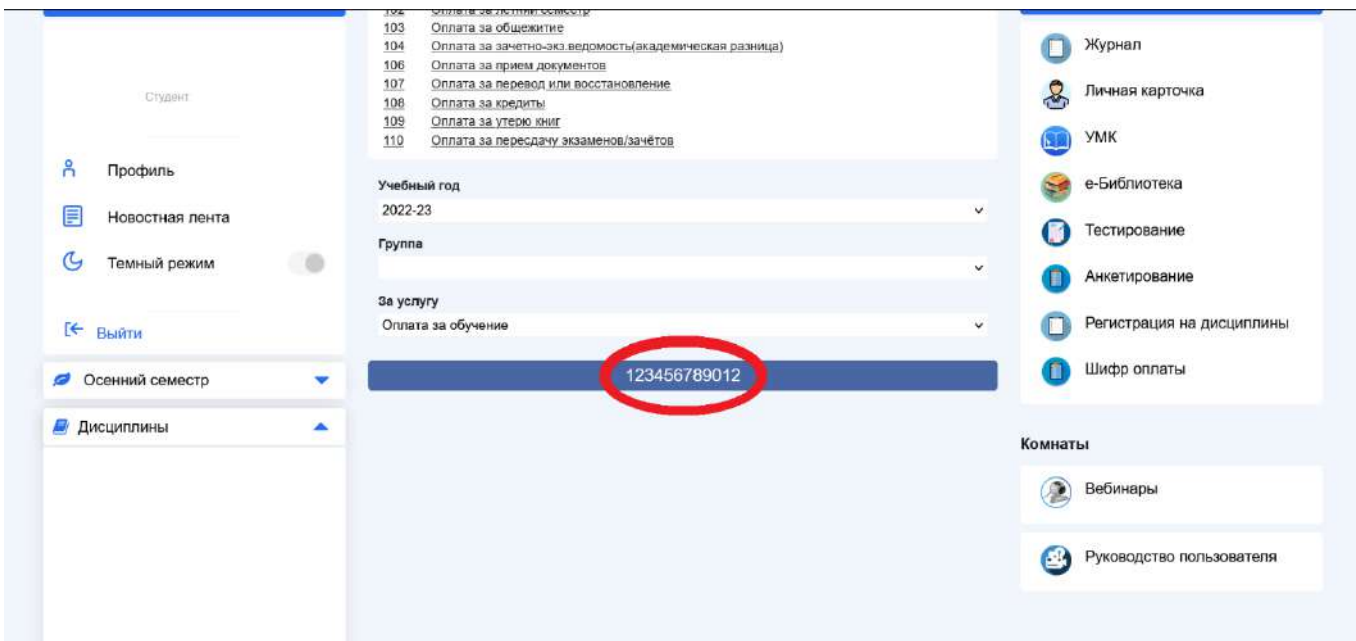

- 5. Затем в любом филиале ОАО «Коммерческий банк КЫРГЫЗСТАН» либо через MBANK оплатите за свое обучение согласно прейскуранта тарифов КГМА.
- 6. После оплаты студенту необходимо снова зайти в свой личный кабинет в разделе Образовательный портал AVN КГМА и проверить зачислена ли оплаченная сумма на его личную карточку (рис. 6-7).

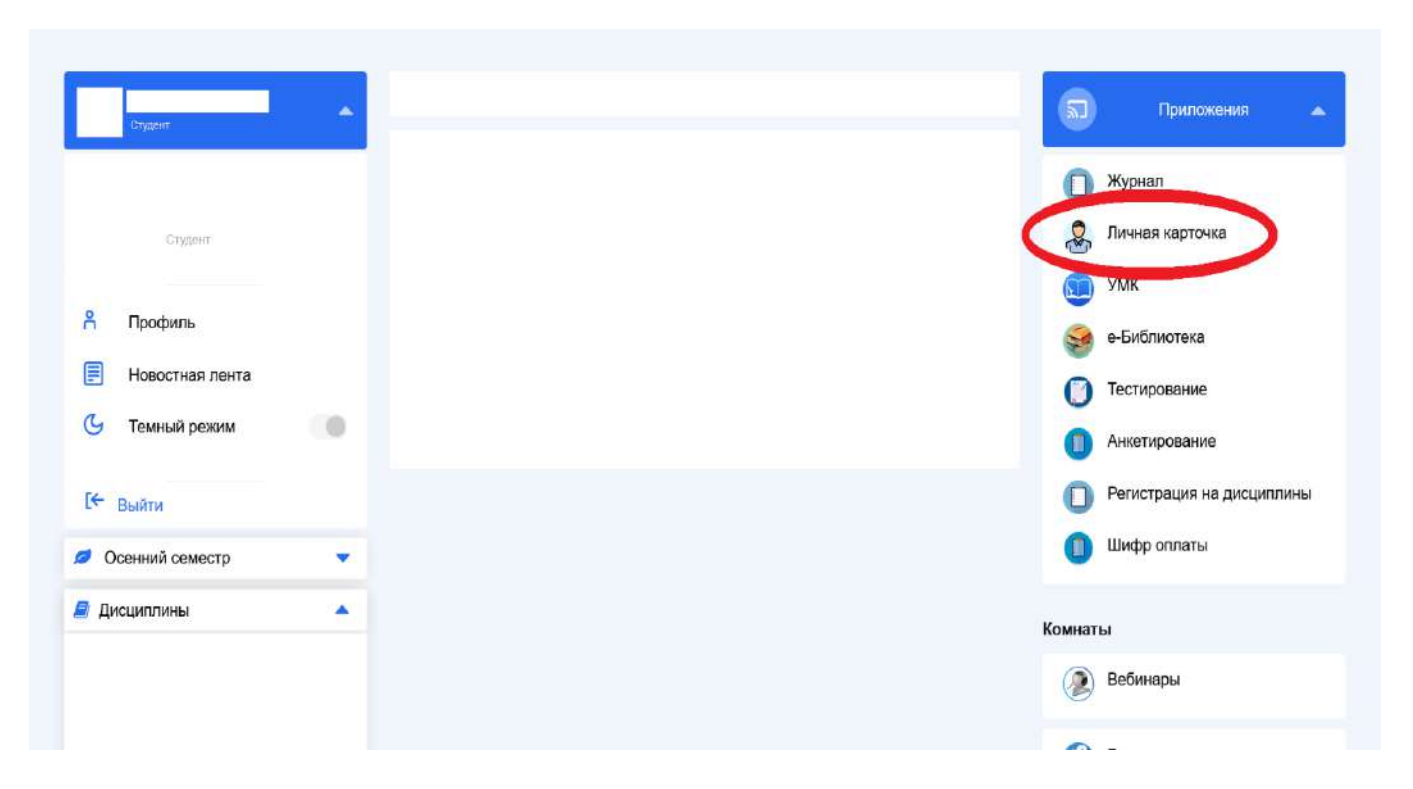

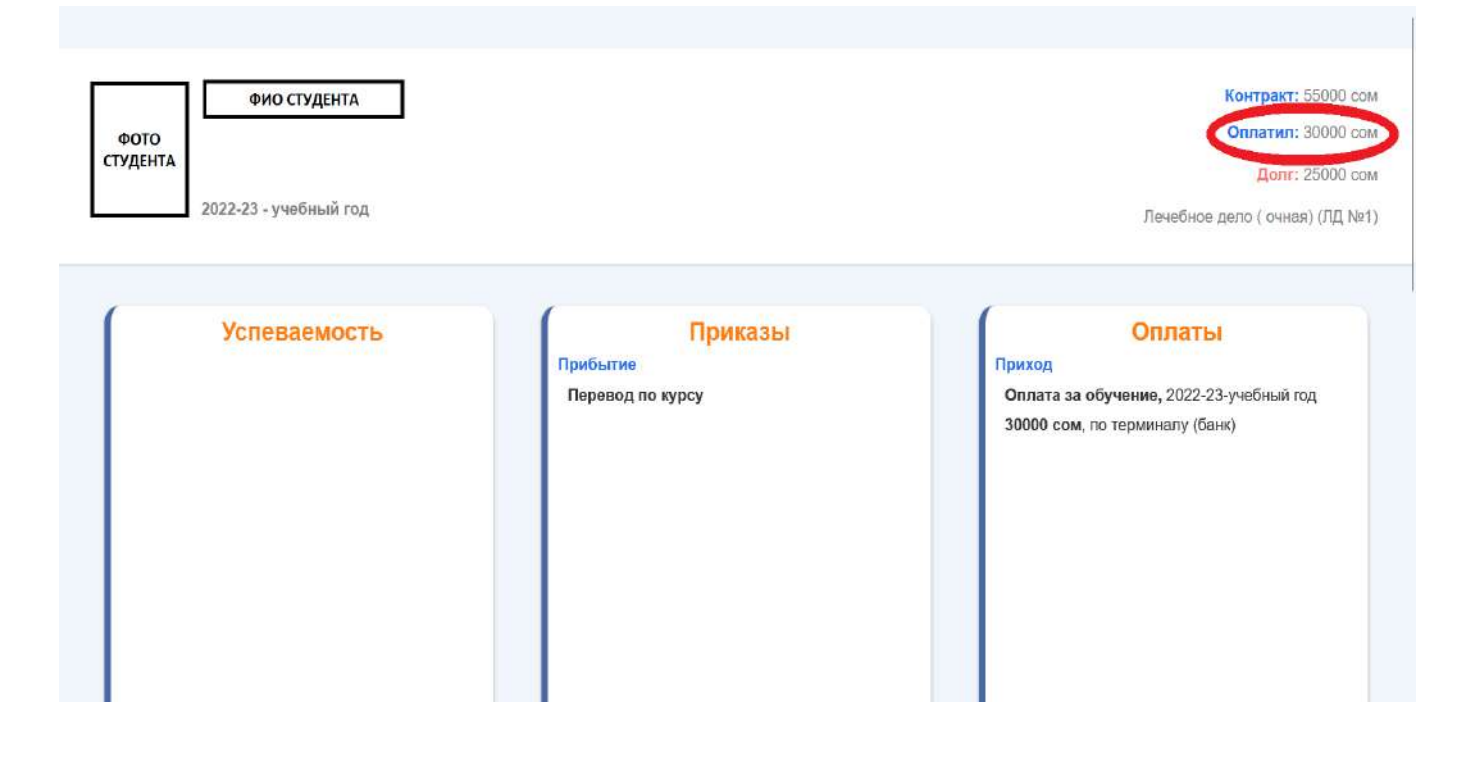